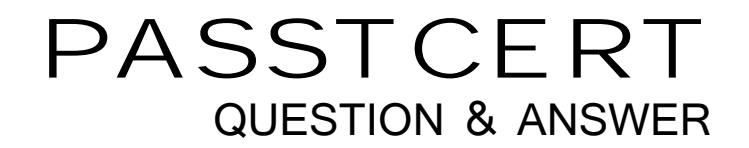

## **Higher Quality Better Service!**

We offer free update service for one year HTTP://WWW.PASSTCERT.COM

## **Exam** : **2B0-020**

## **Title** : ES NetSight Atlas

## **Version** : DEMO

1. Which of the following device communication methods is used by MIB Tools?

A. SNMPv1

B. SNMPv3 Credential

C. SNMPv3 Profile

D. Max Access/Super User

E. All of the above

F.A and C only Answer: E

2. Which of the following definition(s) best describes the difference between managers and agents in SNMPv1 and SNMPv3?

A. In SNMPv1, the manager and agent were distinctly different but performed overlapping functions. Managers resided on workstations; agents on remote devices.

B. In SNMPv3, a distributed interacting collection of SNMP entities can reside on both management workstations and remote devices. Because each entity implements a portion of SNMP capability, an entity can act as an agent, a manager, or a combination of the two.

C. In SNMPv1, the manager and agent were distinctly different and performed discrete functions: the manager ran applications; the agent provided functionality. Managers resided on workstations; agents on remote devices.

D.Aand B

E.B and C

F.All of the above Answer: E

3. A MIB not supported on all devices should be assigned to which SNMP Request Group, when defining a FlexView?

A. Group 1

B. Group 2

- C. Group 3
- D. Group 4

E. All of the above F. B or C only Answer: F

4. What are the three predefined groups in Inventory Manager Network Elements?

A. Chassis, Device Type and IP

B. Chassis, Matrix and X-Pedition

C. Matrix, SmartSwitch and X-Pedition

D. Matrix, X-Pedition and IP Answer:A

5. How can network masks be displayed in CIDR notation in Router Services Manager?

A. By selecting CIDR in the Network Mask option of Tools > Options

B. By selecting CIDR in the device properties window

C. By selecting Dot Delimited in the Display option of Tools > Options

D. It is not possible to have network masks displayed in CIDR notation Answer:A

6. The MIB Tools Utility allows you to do all of the following, EXCEPT

A. View object definitions

B. Set object values

C. Change IP addresses on devices

D. Search for objects

E. Browse the MIB database Answer: C

7. Which of the following statements are true about FlexViews?

A. You can use the FlexView editor to define as many FlexViews as you want.

B. You can create custom tabs to display desired MIB information.

C. The FlexView Wizard is not available with Atlas Lite.

D. All of the above

E. A and C only Answer: D

8. What is the name of the file that defines the absolute path to your NetSight Plug-In applications?

A. PlugIn.details

B. common and the common control of the common control of the common control of the common control of the common control of the common control of the common control of the common control of the common control of the common

C. NetSight.properties

D. Atlas.config Answer: C

9. The relationship among remote devices in each map is automatically generated by Console when you click the Retrieve button.

A. True

B. False Answer: B

10. What are the three tabs in the left panel of Inventory Manager?

A. Devices, Traps, Archives

B. Network Elements, Firmware Management, Configuration Management

C. Details View, Archives, Chassis

D. Properties, VLAN, Compass Answer: B

This document was created with Win2PDF available at http://www.win2pdf.com. [The unregistered version of Win2PDF is for evaluation or non-commercial use only.](http://www.win2pdf.com) This page will not be added after purchasing Win2PDF.